## **WSTAWIANIE OBIEKTÓW WORDART**

Obiekty WordArt to szybki sposób na wyróżnienie tekstu za pomocą efektów specjalnych. Uruchom edytor tekstu Word lub LibreOfficeWriter.

Wybierz wstążkę i zakładkę **WSTAWIANIE**.

Kliknij ikonę **WordArt** znajdującą się mniej więcej w środku wstążki (otworzy się okno z przykładowymi stylami tekstu).

Wybierz jeden z przykładowych stylów tekstu (potem i tak będzie można wszystko pozmieniać).

Otwiera nam się okno z tekstem **TUTAJ WPISZ TEKST** napisany wybranym przez nas stylem.

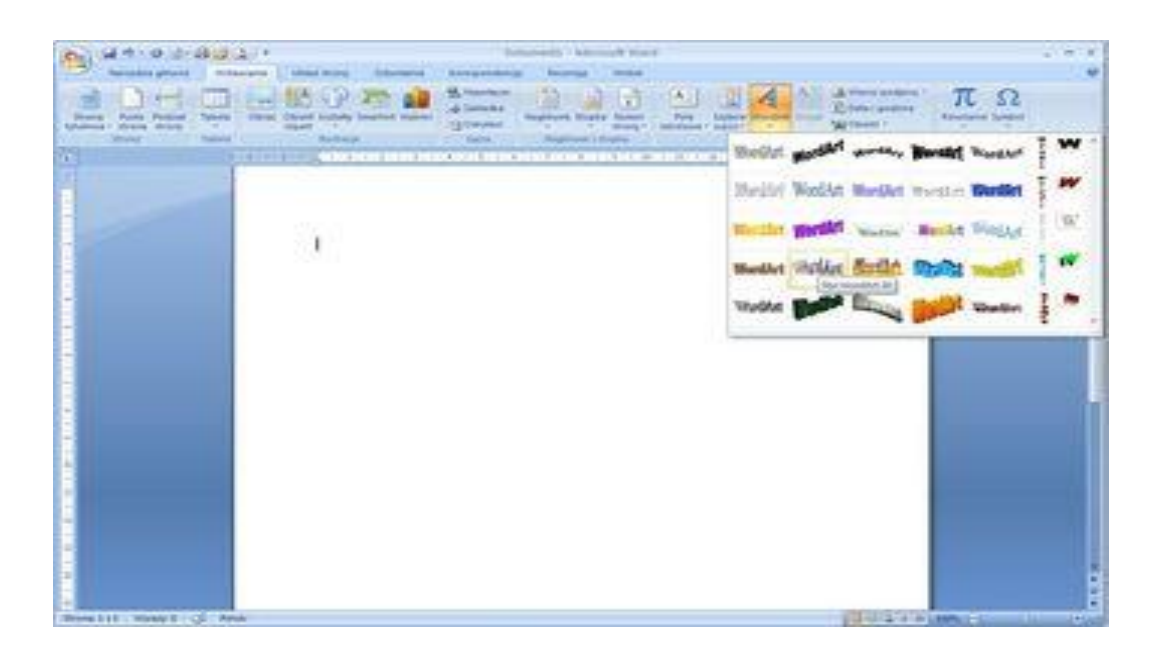

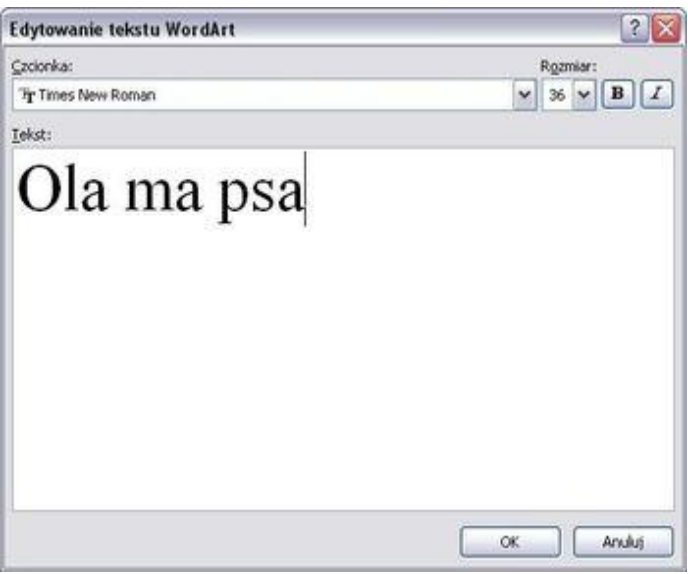

Poniżej widzimy dokument z wstawionym już napisem:

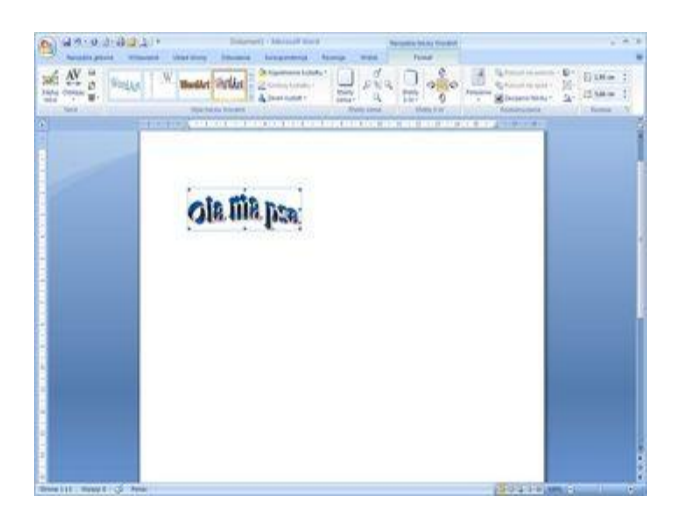

Dzięki wstędze **Format**, możemy tekst dowolnie udoskonalić/urozmaicić. Na przykład dodać efekt cienia. Z menu **Format** wybieramy przycisk

**Efekty cienia**, po rozwinięciu się palety mamy możliwość wyboru z pośród kilkunastu różnych motywów:

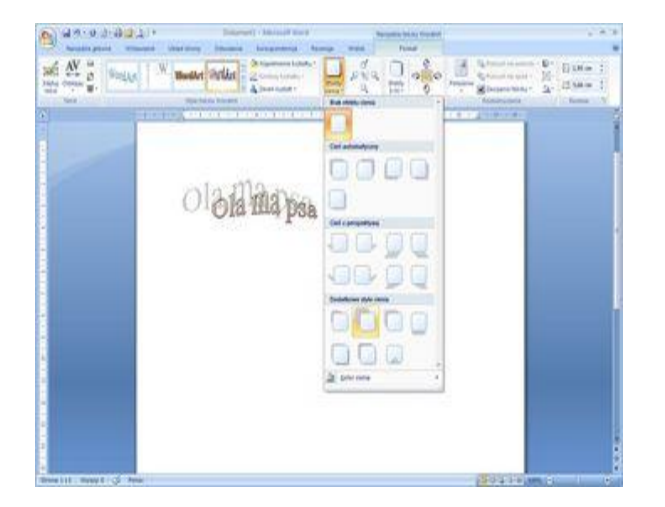

Możemy również zaznaczeniu nadać ciekawy efekt

trójwymiarowego napisu. W tym celu należy z menu **Format** wybrać przycisk **Efekty 3-W**, rozwinie się paleta z kilkunastoma pozycjami, wybór jednej z nich, oczywiście, należy do nas:

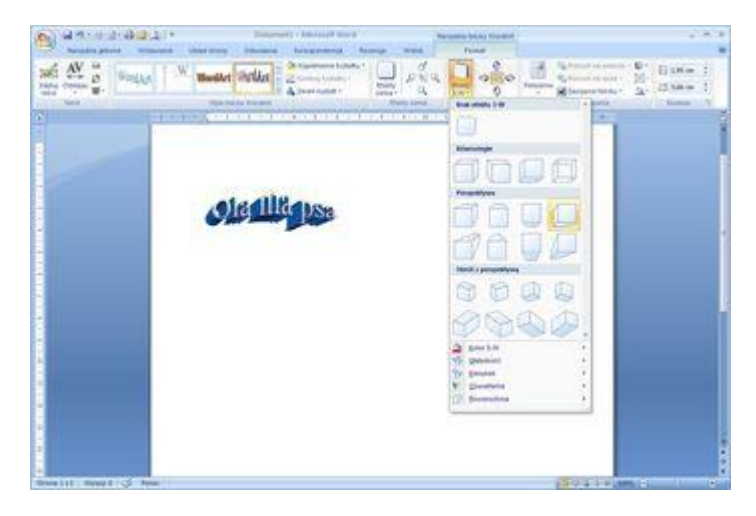

Wstęga **Format** pozwala ponadto na wypełnienie naszego napisu dowolnym kolorem bądź też teksturą. W tym celu, we wstędze należy odnaleźć przycisk **Wypełnianie** 

**kształtu** i kliknąć go. Pojawi się okno z możliwością wyboru koloru, nas będzie interesować pole **Tekstura**:

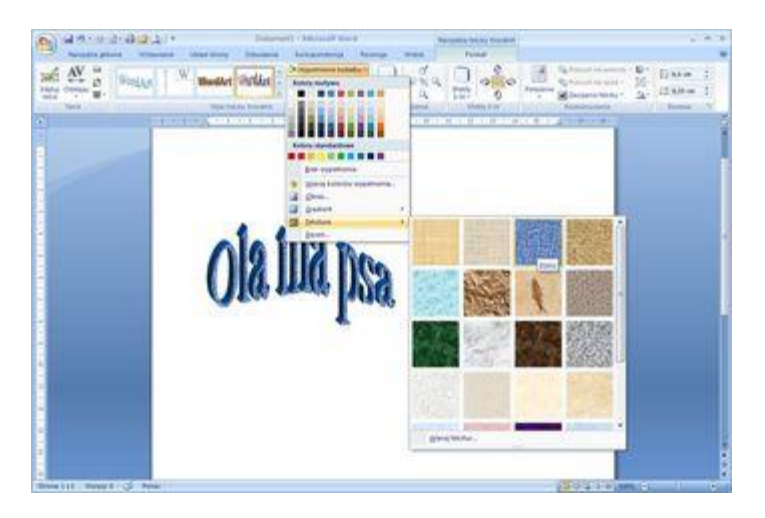

Po wyborze dowolnej tekstury nasz napis zostanie nią wypełniony, jak widać na rysunku powyżej.

Kształt możesz zmienić w podobny sposób jak na rysunku. Po kliknięciu na wstawiony tekst, wybieramy – format – zmień kształt -A

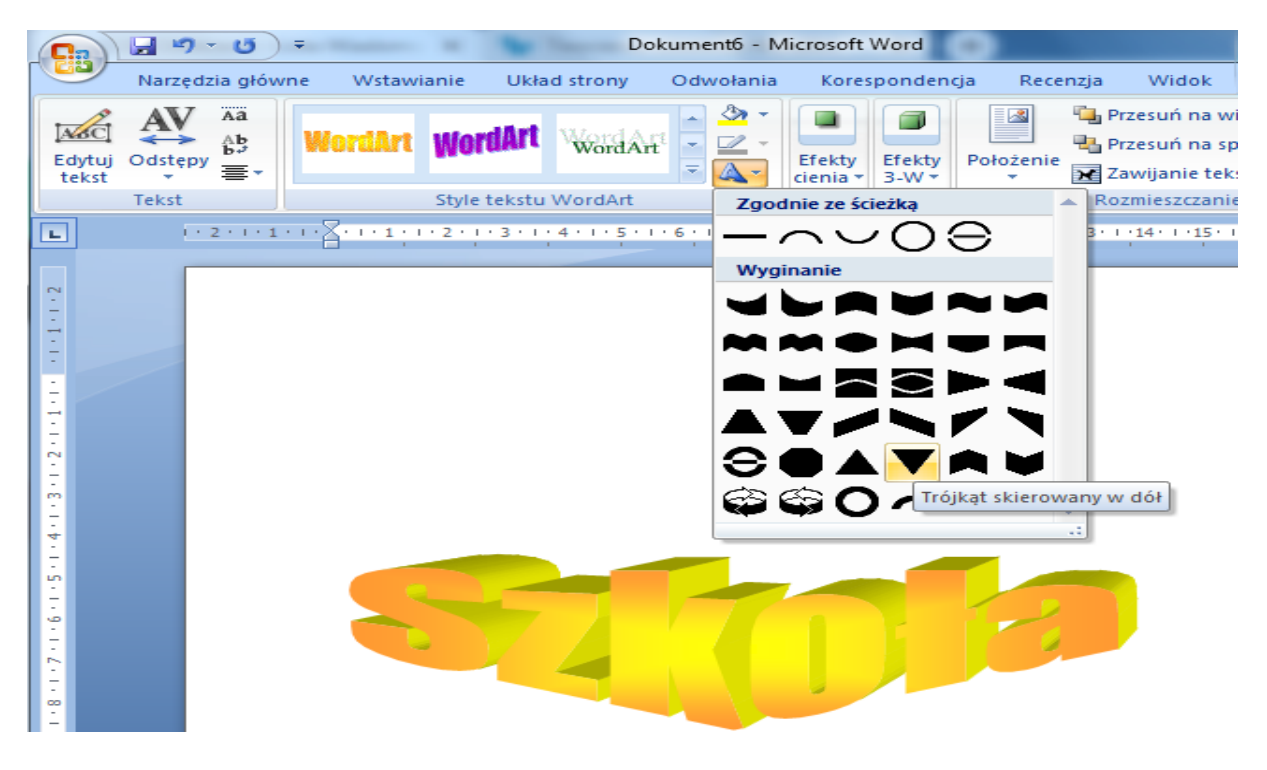

**Postaraj się wstawić podobne WordArty.**

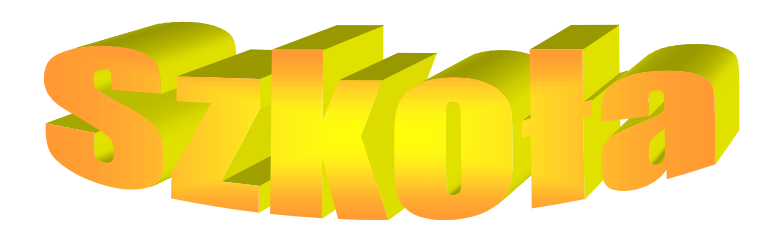

## **Szkoła Podstawowa w Masjowiczeh**

## Klasas